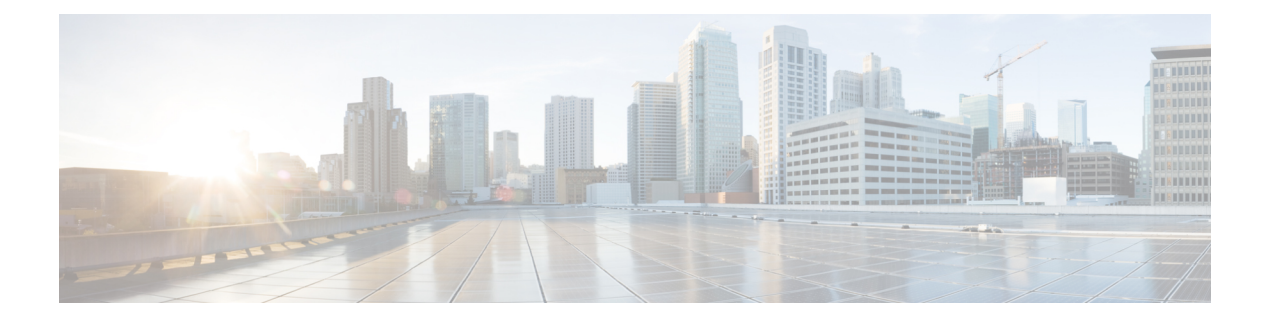

# **Configuring PTP**

This document describes the Precision Time Protocol (PTP) feature and configuration steps to implement PTP.

- [Prerequisites](#page-0-0) for Configuring PTP, page 1
- [Information](#page-0-1) About PTP, page 1
- How to [Provision](#page-0-2) PTP, page 1
- [Verifying](#page-8-0) PTP, page 9
- Additional [References,](#page-10-0) page 11

# <span id="page-0-1"></span><span id="page-0-0"></span>**Prerequisites for Configuring PTP**

• NID must have an IP address.

# <span id="page-0-2"></span>**Information About PTP**

PTP, as defined in the IEEE 1588 standard, synchronizes with nanosecond accuracy the real-time clocks of the devices in a network. The clocks are organized into a master-member hierarchy. PTP identifies the switch port that is connected to a device with the most precise clock. This clock is referred to as the master clock. All the other devices on the network synchronize their clocks with the master and are referred to as members. Constantly exchanged timing messages ensure continued synchronization.

# **How to Provision PTP**

## **Configuring Slave IPv4**

To configure slave IPv4, unicast, one step on VLAN 7 with domain number 0, perform the following steps:

**1**

 $\overline{\phantom{a}}$ 

 $\mathbf I$ 

### **DETAILED STEPS**

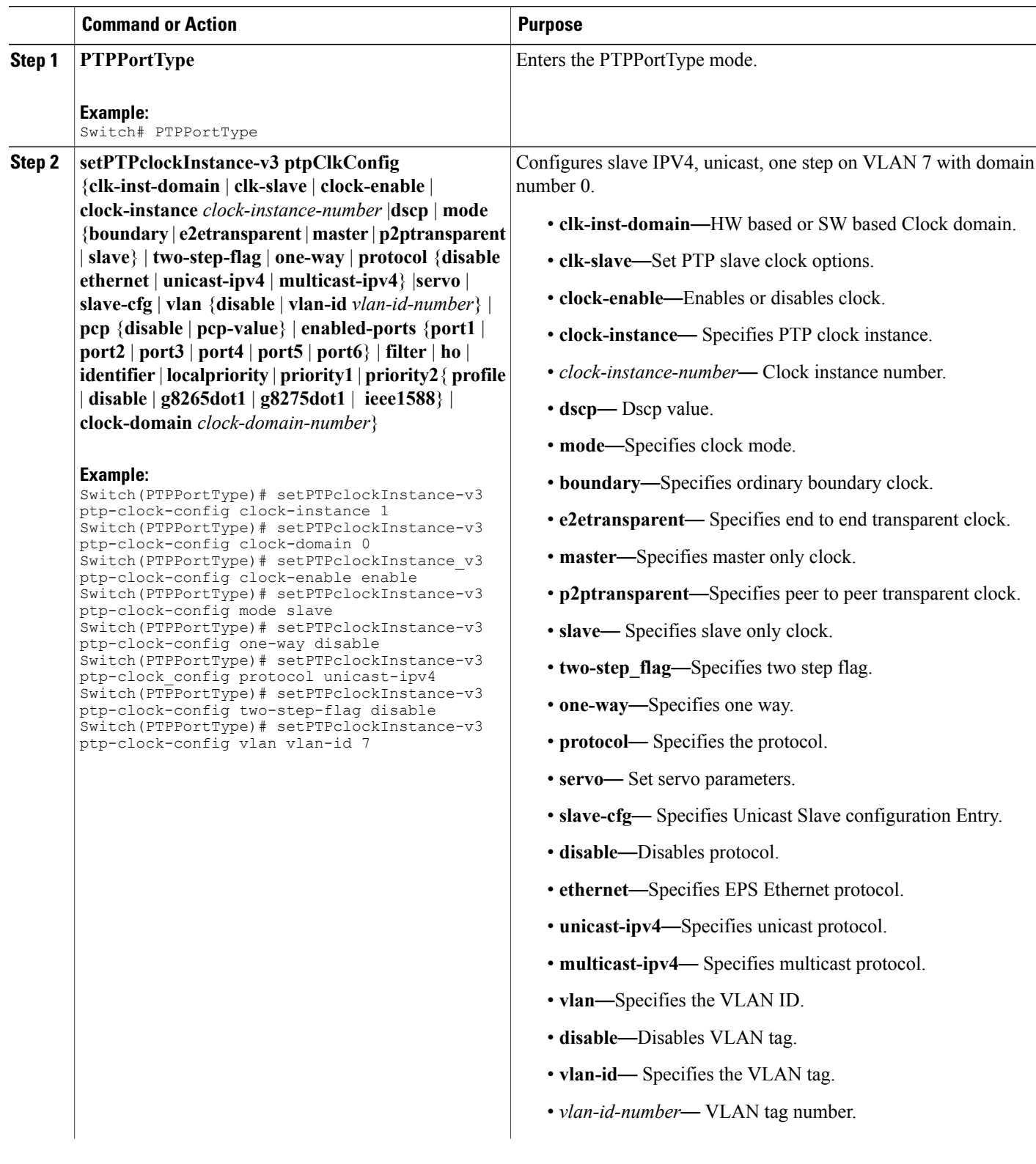

 $\overline{\mathsf{I}}$ 

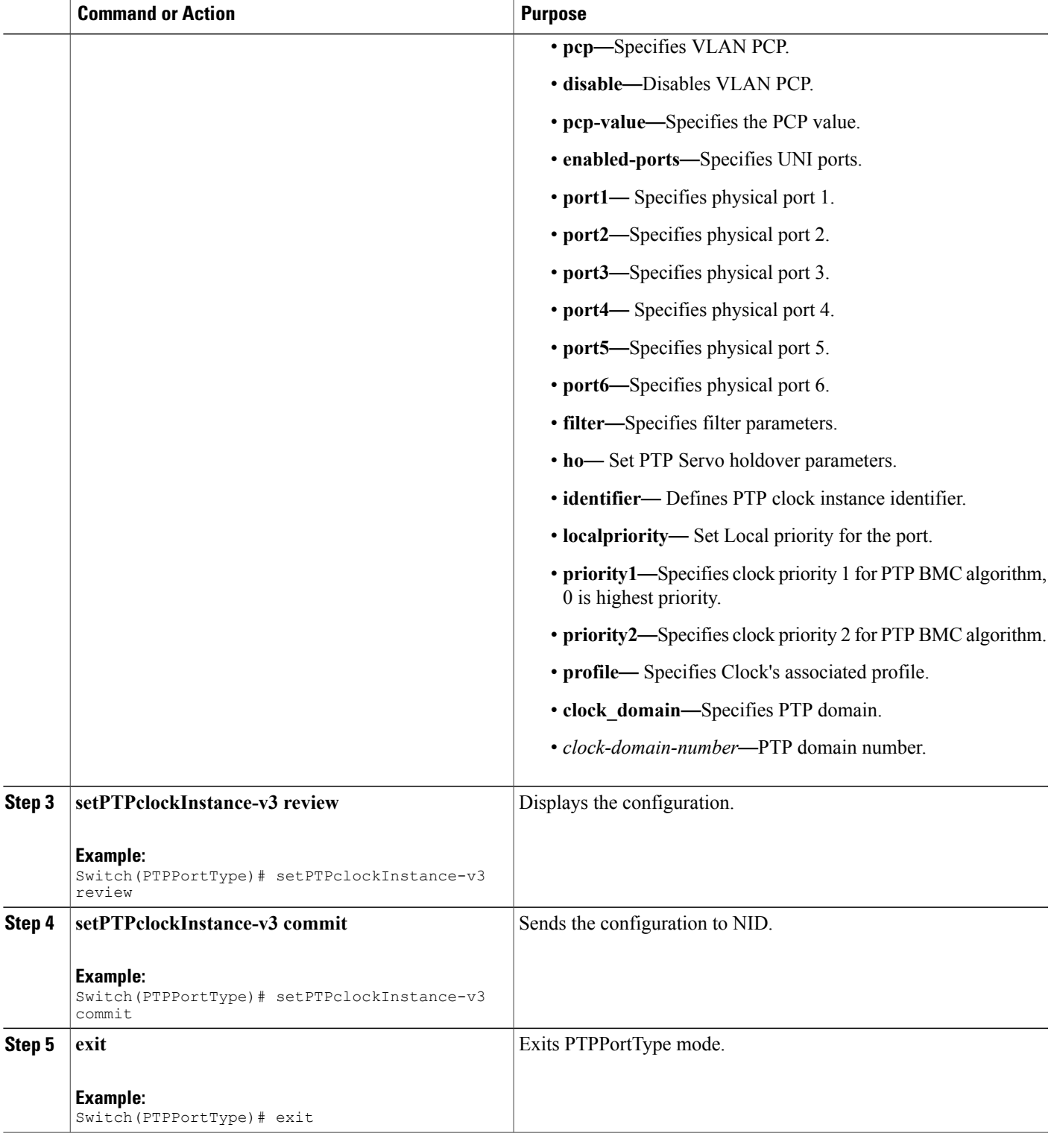

#### **Configuration Example**

The example shows how to configure slave IPv4, unicast, one step on VLAN 7 with domain number 0:

Switch(PTPPortType)# setPTPclockInstance-v3 ptp-clock-config clock-instance 1 Switch(PTPPortType)# setPTPclockInstance-v3 ptp-clock-config clock-domain 0 Switch(PTPPortType)# setPTPclockInstance-v3 ptp-clock-config clock\_enable enable Switch(PTPPortType)# setPTPclockInstance-v3 ptp-clock-config mode slave Switch(PTPPortType)# setPTPclockInstance-v3 ptp-clock-config one-way disable Switch(PTPPortType)# setPTPclockInstance-v3 ptp-clock-config protocol unicast-ipv4 Switch(PTPPortType)# setPTPclockInstance-v3 ptp-clock-config two-step-flag disable Switch(PTPPortType)# setPTPclockInstance-v3 ptp-clock-config vlan vlan-id 7 Switch(PTPPortType)# setPTPclockInstance-v3 review Switch(PTPPortType)# setPTPclockInstance-v3 commit Switch(PTPPortType)# exit

## **Enabling PTP on a Port**

To enable PTP on port 1/4 with PTP instance 1, perform the following steps:

### **DETAILED STEPS**

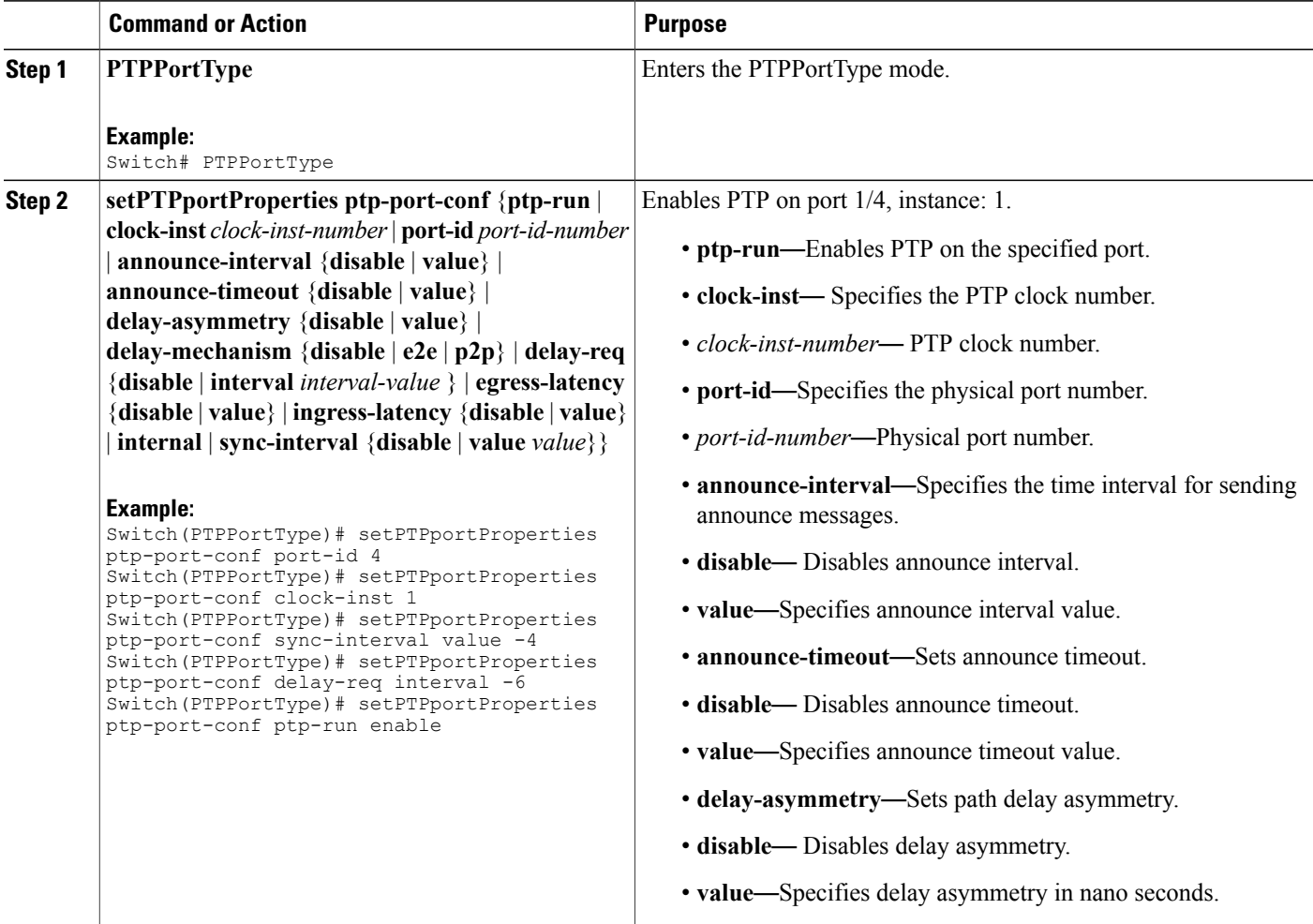

 $\overline{\mathsf{I}}$ 

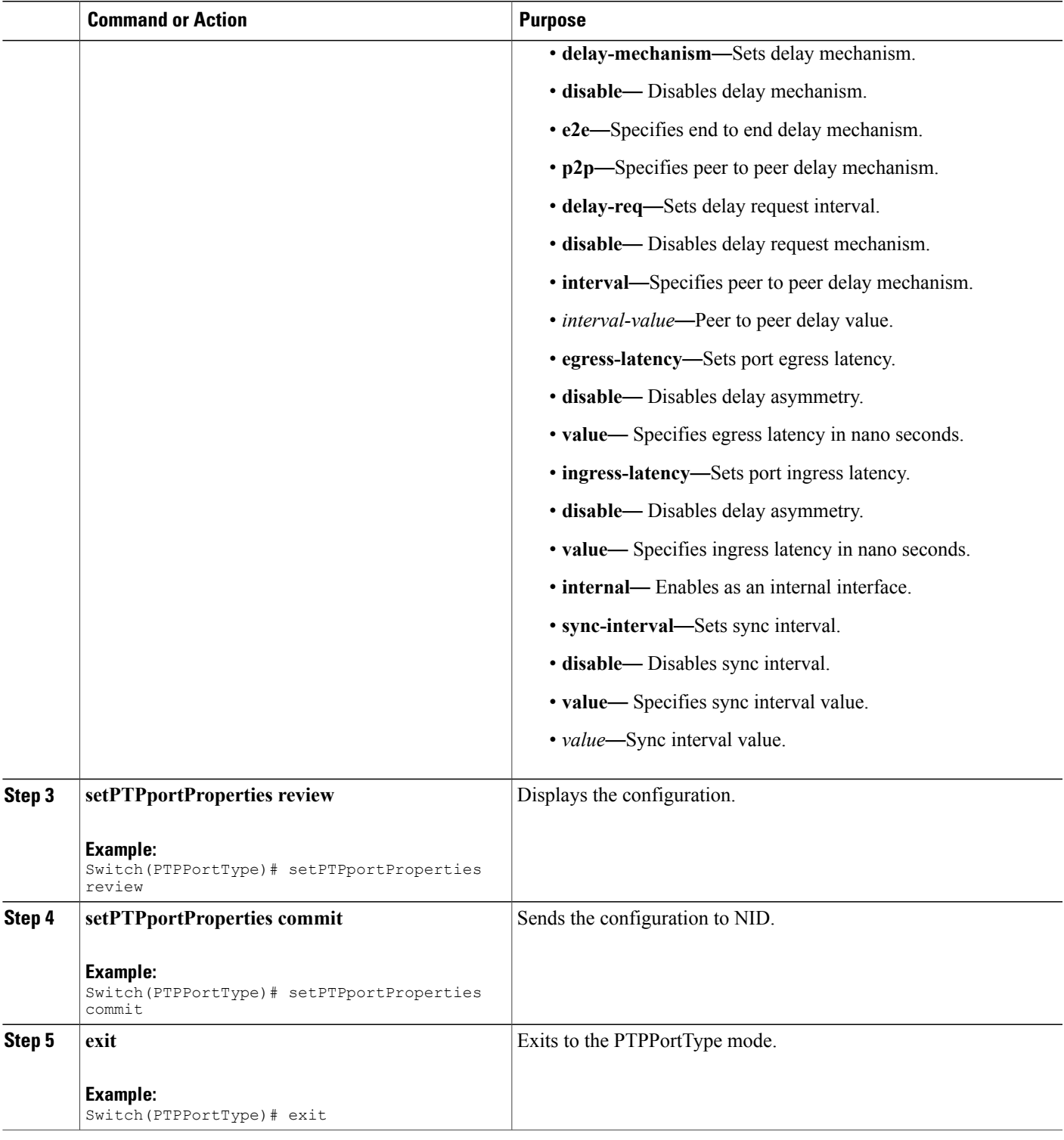

#### **Configuration Example**

The following example shows how to enable PTP on a port.

```
Switch(PTPPortType)# setPTPportProperties ptp-port-conf port-id 4
Switch(PTPPortType)# setPTPportProperties ptp-port-conf clock-inst 1
Switch(PTPPortType)# setPTPportProperties ptp-port-conf sync-interval value -4
Switch(PTPPortType)# setPTPportProperties ptp-port-conf delay-req interval -6
Switch(PTPPortType)# setPTPportProperties ptp-port-conf ptp-run enable
Switch(PTPPortType)# setPTPportProperties review
Switch(PTPPortType)# setPTPportProperties commit
Switch(PTPPortType)# exit
```

```
Note
```
For G.8275.1 profile, there are a few additional parameters that have been added under **setPTPportProperties-v2**. In addition to the available parametersfor**setPTPportProperties**, the following are the new parameters available:

- *localpriority* Sets Local priority for the port.
- *mcast-dest* Sets multicast destination address type for the port for G.8275.1 profile.
- *not-slave* Sets not-slave attribute for the port for G8275.1 BMC algorithm.

#### **Configuration Example**

The following example shows how to enable PTP on a port using **setPTPportProperties-v2**.

```
Switch(PTPPortType)# setPTPportProperties-v2 ptp-port-config ptp-run enable
Switch(PTPPortType)# setPTPportProperties-v2 ptp-port-config clock-inst 1
Switch(PTPPortType)# setPTPportProperties-v2 ptp-port-config port-id 2
Switch(PTPPortType)# setPTPportProperties-v2 ptp-port-config localpriority value 12
Switch(PTPPortType)# setPTPportProperties-v2 ptp-port-config not-slave enable
Switch(PTPPortType)# setPTPportProperties-v2 ptp-port-config mcast-dest default
Switch(PTPPortType)# setPTPportProperties-v2 ptp-port-config sync-interval value -4
Switch(PTPPortType)# setPTPportProperties-v2 ptp-port-config delay-req interval -6
Switch(PTPPortType)# setPTPportProperties-v2 review
Commands in queue:
        setPTPportProperties-v2 ptp-port-config ptp-run enable
        setPTPportProperties-v2 ptp-port-config clock-inst 1
        setPTPportProperties-v2 ptp-port-config port-id 2
        setPTPportProperties-v2 ptp-port-config localpriority value 12
        setPTPportProperties-v2 ptp-port-config not-slave enable
        setPTPportProperties-v2 ptp-port-config mcast-dest default
        setPTPportProperties-v2 ptp-port-config sync-interval value -4
        setPTPportProperties-v2 ptp-port-config delay-req interval -6
Switch(PTPPortType)# setPTPportProperties-v2 commit
Switch(PTPPortType)# exit
```
## **Enabling or Disabling Microsemi APR**

To enable or disable Microsemi APR, perform the following steps:

### **DETAILED STEPS**

 $\overline{ }$ 

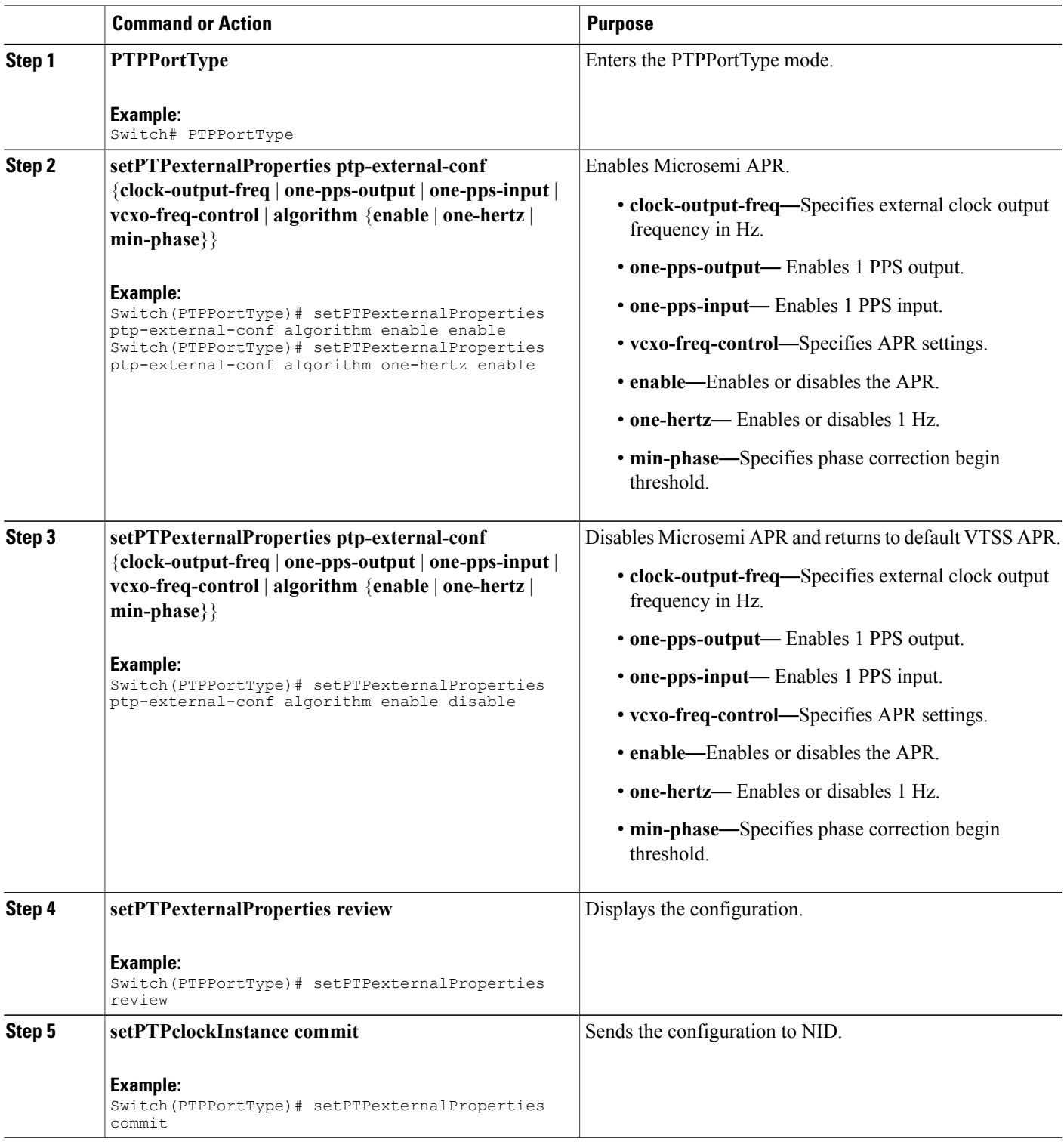

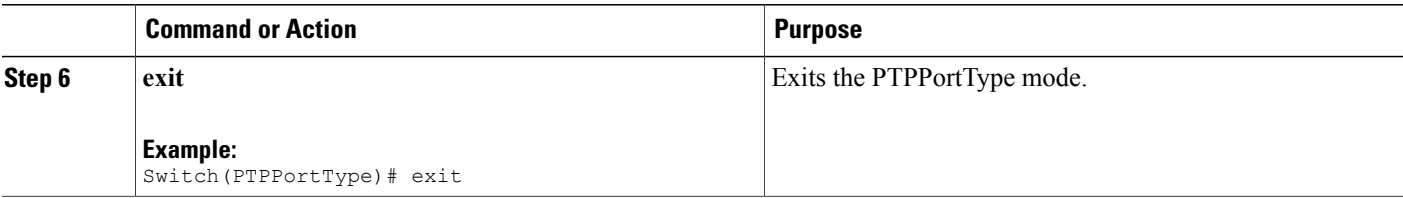

#### **Configuration Example**

The following example shows how to enable Microsemi APR.

```
Switch(PTPPortType)# setPTPexternalProperties ptp-external-conf algorithm enable enable
Switch(PTPPortType)# setPTPexternalProperties ptp-external-conf algorithm one-hertz enable
Switch(PTPPortType)# setPTPexternalProperties review
Switch(PTPPortType)# setPTPexternalProperties commit
Switch(PTPPortType)# exit
The following example shows how to disable Microsemi APR and return to default VTSS APR.
Switch(PTPPortType)# setPTPexternalProperties ptp-external-conf algorithm enable disable
```

```
Switch(PTPPortType)# setPTPexternalProperties review
Switch(PTPPortType)# setPTPexternalProperties commit
Switch(PTPPortType)# exit
```
**Note**

For G.8275.1 profile, there are a few additional parameters that have been added under **setPTPexternalProperties-v2**. In addition to the available parameters for **setPTPexternalProperties**,

the following are the new parameters available:

- *ho-spec* Holdover specification for G.8275 PTP clocks.
- *adjustment-method* Adjustment method.

#### **Configuration Example**

The following example shows how to set holdover specification and adjustment method for G.8275.1 profile.

```
Switch(PTPPortType)# setPTPexternalProperties-v2 ptp-external-config ho-spec enable enable
Switch(PTPPortType)# setPTPexternalProperties-v2 ptp-external-config ho-spec cat1-value 11
Switch(PTPPortType)# setPTPexternalProperties-v2 ptp-external-config ho-spec cat2-value 12
Switch(PTPPortType)# setPTPexternalProperties-v2 ptp-external-config ho-spec cat3-value 13
Switch(PTPPortType)# setPTPexternalProperties-v2 ptp-external-config one-pps-mode
one-pps-input enable
Switch(PTPPortType)# setPTPexternalProperties-v2 ptp-external-config adjustment-method
ltc-phase enable
Switch(PTPPortType)# setPTPexternalProperties-v2 review
Commands in queue:
        setPTPexternalProperties-v2 ptp-external-config ho-spec enable enable
        setPTPexternalProperties-v2 ptp-external-config ho-spec cat1-value 11
        setPTPexternalProperties-v2 ptp-external-config ho-spec cat2-value 12
        setPTPexternalProperties-v2 ptp-external-config ho-spec cat3-value 13
        setPTPexternalProperties-v2 ptp-external-config one-pps-mode one-pps-input enable
        setPTPexternalProperties-v2 ptp-external-config adjustment-method ltc-phase enable
Switch(PTPPortType)# setPTPexternalProperties-v2 commit
Switch(PTPPortType)# exit
```
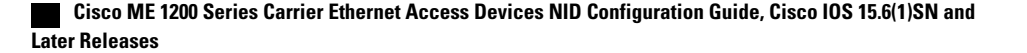

# <span id="page-8-0"></span>**Verifying PTP**

Use the following commands to verify the PTP status on the Cisco ME 1200 NID:

```
Switch(PTPPortType)# showPTPall ptp-show-req 1
Switch(PTPPortType)# showPTPall commit
```
This command displays the PTP configuration status on the NID.

**Note**

To view the values of the parameters that have been added as part of G.8275.1 profile, use the **showPTPall-v2** command.

The following is a sample output from the **showPTPall** command:

```
ShowPTPall Output.ptp_show_response[0].local_current_time.ptp_time =
'local time not implemented for clk inst = 1ShowPTPall Output.ptp_show_response[0].local_current_time.clock_adjustment_method.t
= 4ShowPTPall_Output.ptp_show_response[0].local_current_time.clock_adjustment_method.u.software
= ''
ShowPTPall Output.ptp show response[0].clock default dataset.clock id =
1
ShowPTPall Output.ptp show response[0].clock default dataset.mode.t = 5
ShowPTPall Output.ptp_show_response[0].clock_default_dataset.mode.u.slave
= ''
ShowPTPall Output.ptp_show_response[0].clock_default_dataset.two_step_flag
= false
ShowPTPall_Output.ptp_show_response[0].clock_default_dataset.ports = '255'
ShowPTPall Output.ptp_show_response[0].clock_default_dataset.clock_identity
= '4348018d07000075ShowPTPall Output.ptp show response[0].clock default dataset.clock quality
= 'Cl:255 Ac:128 Va:00004'
ShowPTPall Output.ptp_show_response[0].clock_default_dataset.properties.priority1
= 0ShowPTPall Output.ptp show response[0].clock default dataset.properties.priority2
= 0ShowPTPall Output.ptp_show_response[0].clock_default_dataset.properties.clock_domain
= 127ShowPTPall Output.ptp_show_response[0].clock_default_dataset.protocol.t
= 1
ShowPTPall Output.ptp_show_response[0].clock_default_dataset.protocol.u.ethernet
= '''
ShowPTPall Output.ptp show response[0].clock default dataset.one way =
true
ShowPTPall Output.ptp show response[0].clock default dataset.vlan.t = 1
ShowPTPall Output.ptp_show_response[0].clock_default_dataset.vlan.u.disable
= ''
ShowPTPall Output.ptp show response[0].clock default dataset.pcp.t = 1
ShowPTPall Output.ptp_show_response[0].clock_default_dataset.pcp.u.disable
= ''
ShowPTPall Output.ptp_show_response[0].time_property.UTC_offset.t = 2
ShowPTPall Output.ptp_show_response[0].time_property.UTC_offset.u.value
= 34
ShowPTPall Output.ptp_show_response[0].time_property.frequency_traceable
= true
```
ShowPTPall Output.ptp\_show\_response[0].time\_property.leap59 = true ShowPTPall Output.ptp show response[0].time\_property.leap61 = true ShowPTPall\_Output.ptp\_show\_response[0].time\_property.timing\_traceable = true ShowPTPall\_Output.ptp\_show\_response[0].time\_property.ptp\_timescale = true ShowPTPall\_Output.ptp\_show\_response[0].time\_property.ptp\_timesource = 0  $Show PTPall\_Output. ptp\_show\_response[0].clock\_parent\_dataset =$ 'ParentPortIdentity port Pstat Var ChangeRate d0c282fffe17dfbf 1 0 65170-8207664 GrandmasterIdentity GrandmasterClockQuality Pri1 Pri2fe17dfbf68fe70cd Cl:128 Ac:128 Va:33914 92 145 'ShowPTPall Output.ptp show response[0].clock current dataset.stpRm =  $1$ ShowPTPall\_Output.ptp\_show\_response[0].clock\_current\_dataset.offset\_from\_master  $= 10.000.000.003$ ShowPTPall Output.ptp\_show\_response[0].clock\_current\_dataset.mean\_path\_delay  $= 70.000.000.067$ ShowPTPall\_Output.ptp\_show\_response[0].clock\_current\_dataset.slave\_port  $= 4$ ShowPTPall Output.ptp show response[0].clock current dataset.slave state.t  $= 4$ ShowPTPall Output.ptp\_show\_response[0].clock\_current\_dataset.slave\_state.u.LOCKED  $=$  '' ShowPTPall Output.ptp show response[0].clock current dataset.holdover = 'TRUE -368.3 'ShowPTPall Output.ptp show response[0].slave  $cfg[0]$ .index = 0 ShowPTPall Output.ptp show response[0].slave  $cfg[0]$ .duration = 100 ShowPTPall Output.ptp show response[0].slave cfg[0].peer ip addr = '7.7.7.7' ShowPTPall Output.ptp show response[0].slave\_cfg[1].index\_ = 1 ShowPTPall\_Output.ptp\_show\_response[0].slave\_cfg[1].duration = 100 ShowPTPall\_Output.ptp\_show\_response[0].slave\_cfg[1].peer\_ip\_addr = '0.0.0.0' ShowPTPall Output.ptp show response[0].slave  $cfg[2]$ .index = 2 ShowPTPall Output.ptp show response[0].slave  $cfg[2]$ .duration = 100 ShowPTPall Output.ptp show response[0].slave  $cfg[2]$ .peer ip addr = '0.0.0.0' ShowPTPall Output.ptp show response[0].slave  $cfq[3]$ .index = 3 ShowPTPall Output.ptp show response[0].slave  $cfg[3]$ .duration = 100 ShowPTPall Output.ptp\_show\_response[0].slave\_cfg[3].peer\_ip\_addr = '0.0.0.0' ShowPTPall Output.ptp show response[0].slave  $cfg4.index = 4$ ShowPTPall Output.ptp show response[0].slave  $cfg4$ .duration = 100 ShowPTPall Output.ptp show response[0].slave cfg4.peer ip addr = '0.0.0.0'

ShowPTPall Commit Success!!!

 $\overline{\phantom{a}}$ 

# <span id="page-10-0"></span>**Additional References**

### **Related Documents**

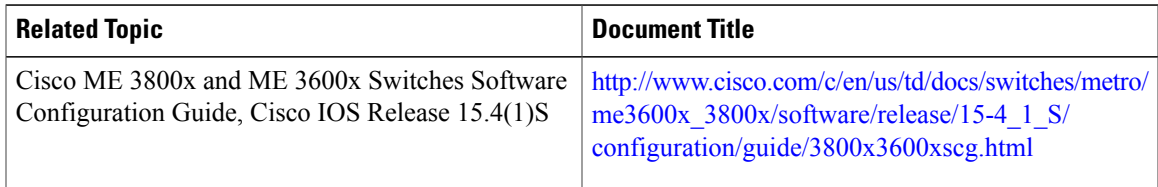

### **MIBs**

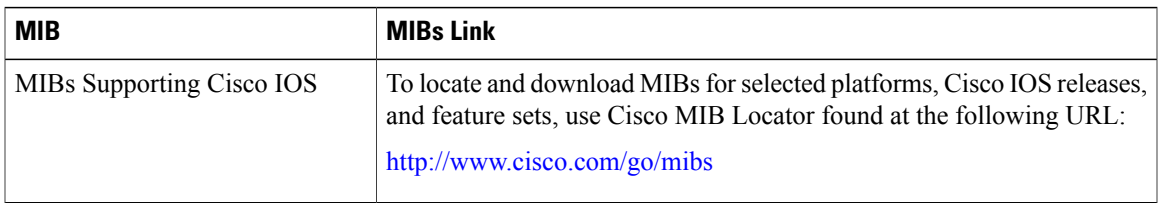

### **Technical Assistance**

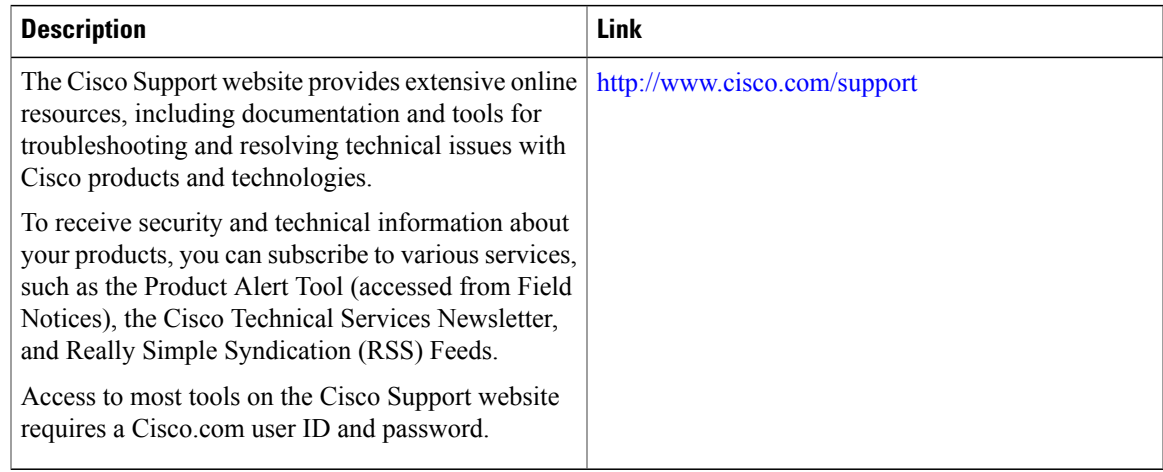

 $\overline{\phantom{a}}$ 

 $\mathbf I$